# **Обработка текстовой и графической информации**

Создаём комбинированный документ

### **Цель урока:**

- ⚪ повторение материала, касающийся создания информационных объектов средствами текстового процессора и графического редактора;
- ⚪ ознакомление с приемами создания комбинированных документов;
- ⚪ получение представления об одновременной работе в двух приложениях.

Каждому термину в первом столбце таблицы поставьте в соответствие определение из второго столбца

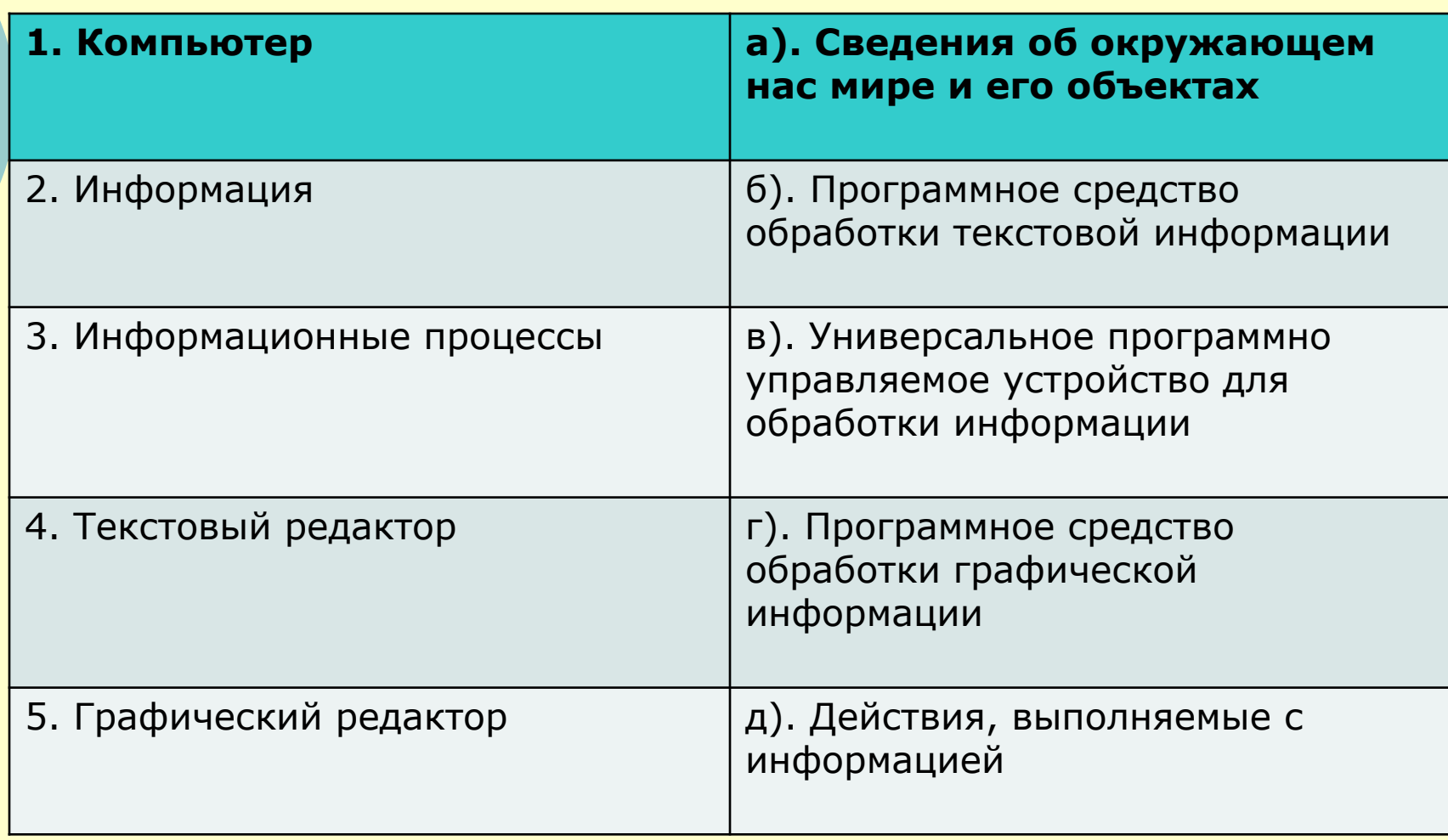

#### **Комбинированные документы – это документы содержащие текстовую и графическую информацию.**

# Память человека **Внутренняя Оперативная**

Фритц Ринекер Геркард

Библейск

**номер телефона, домашний адрес**

**и т.д.**

**Имя,**

#### **Внешняя Долговременная**

**Записная книжка, альбом, ежедневник, книга, словарь и т.д.**

## Добавление к рисунку надписи:

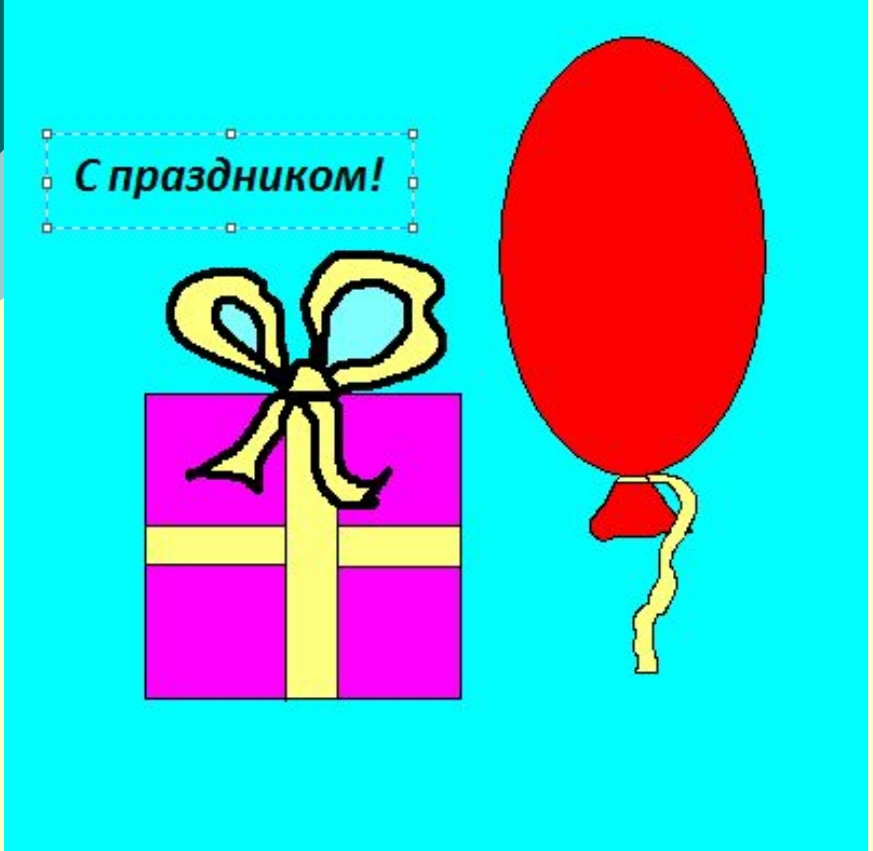

- 1. Активировать инструмент «Надпись»
- 2. Обозначить область текста на рисунке
- 3. Ввести текст в появившееся поле ввода
- 4. Отформатировать текст, используя панель атрибутов текста («Вид» – «Панель атрибутов текста»)

# Добавление рисунка к текстовому документу

#### «Дерево - фонарь»

Севернее Панамского канала растет удивительное дерево-фонарь, которое из-за большого содержания в коре фосфора излучает в темноте такой яркий свет, что при нем можно даже читать.

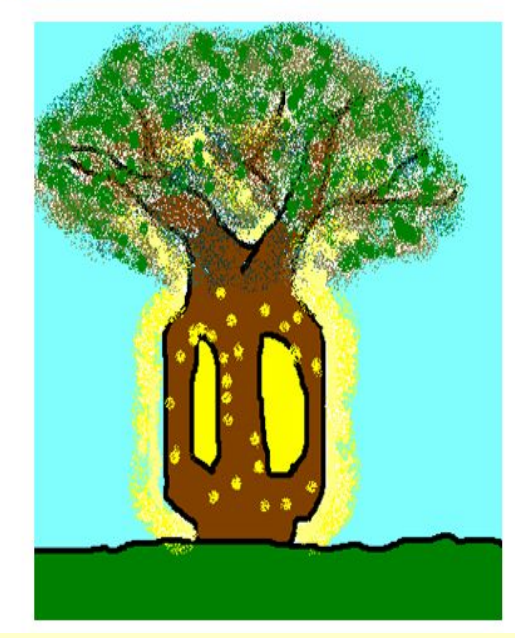

- 1. Не закрывая программу Paint, запустить редактор Word или WordPad и открыть заготовку для практикума «Удивительные деревья»
- 2. Почитать описание дерева и переключившись на Paint изобразить его
- 3. Скопировать полученный рисунок и вставить его в заготовку
- 4. Отформатировать документ
- 5. Сохранить в папке под именем «Дерево»

#### **Критерии проекта «Удивительные деревья»**

- о Рисунок дерева выполнен в Paint
- $\circ$  Сведения о дереве в Word или WordPad
- ⚪ Оригинальность оформления

#### **Теперь мы умеем:**

- ⚪ создавать надписи с помощью инструмента Надпись и осуществлять его настройку;
- ⚪ одновременно работать с двумя приложениями — текстовым процессором Word и графическим редактором Paint;
- ⚪ вставлять выполненный в графическом редакторе рисунок в документ, подготовленный в текстовом процессоре;
- ⚪ вносить изменения в рисунок, вставленный в текстовый документ.